## **SCRIPT FUNC\_BELGIQUE – IMPORT DE NOTICES ET/OU D'EXEMPLAIRES**

### [Introduction](#page-1-0)

[Caractéristiques générales de l'import](#page-1-1)

- [Deux modes d'import](#page-1-2)
- [Un import personnalisable](#page-1-3)

[Choix du script d'import](#page-2-0)

- [Comparaison Bretagne –](#page-3-0) Rameau
- [Comparaisons Bretagne –](#page-4-0) Belgique
- [Script Belgique](#page-5-0)
- [Paramétrage de l'import](#page-5-1)
- **[Quelques conseils](#page-6-0)**

[Editer des fichiers Unimarc](#page-7-0)

[Ressources complémentaires](#page-8-0)

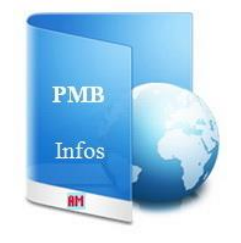

<http://amcubat.be/docpmb/>

*PMB est un SIGB : un Système Intégré de Gestion de Bibliothèque. C'est un logiciel performant, en constante évolution, développé par la société PMB-Services. Il est distribué sous licence libre et son code-source est ouvert. C'est dans la même optique de partage que j'ai décidé de mettre à votre disposition un site de documentation.*

*Prenez le temps d'explorer ces ressources, il y a de nombreuses fonctionnalités de PMB à découvrir …*

*Anne-Marie Cubat*

### **INTRODUCTION**

<span id="page-1-0"></span>**Lorsqu'on emploie PMB, on catalogue des notices et des exemplaires manuellement, mais on importe aussi des données pour enrichir le catalogue.** Il y a éventuellement un import « en masse », tout au début, si on migre d'un autre logiciel vers PMB, mais on continue régulièrement à intégrer des notices et/ou des exemplaires.

**Les sources peuvent être diverses** :

- **un autre logiciel de gestion de bibliothèque**, qui exporte par exemple en format Unimarc ou en Marc 21
- **une autre base PMB** : on peut facilement transférer des données d'un PMB à l'autre. C'est ce qui se passe entre autres lorsqu'on récupère des notices ou des dépouillements de périodiques à partir de l'OPAC d'une base mutualisée comme Citedoc.bibli, Dans le module de gestion de PMB (Catalogue), vous pouvez aussi constituer des paniers de notices ou de bulletins qui seront exportés et importés ensuite dans une autre base (c'est plus rare pour les paniers d'exemplaires, les numéros de codes-barres ne seront probablement pas compatibles).
- **un tableur** : **une feuille de classeur convertie en format .csv** (c'est un format texte, et le séparateur de champs est généralement le point-virgule). Le tableur est souvent employé pour la « grande migration » du début, ou pour faciliter l'import massif d'exemplaires multiples liés à la même notice (ex. prêt de manuels scolaires).
- **le catalogue de certaines grandes bibliothèques** comme la BnF, Sudoc, Library of Congress. Dans ce cas, vous aurez en général le choix entre un export dans un format standard (ex. Unimarc ou Marc 21) et le protocole Z 39.50 (qui permet l'échange de données de formats différents).

<span id="page-1-1"></span>N.B. Dans le contexte de ce tutoriel consacré à la personnalisation de l'import grâce aux scripts, je ne parlerai pas du protocole Z 39.50, puisque c'est une norme standardisée. J'ai simplement voulu mentionner son existence au début, afin de donner une vue d'ensemble des différentes manières d'importer des données bibliographiques dans PMB.

# **CARACTÉRISTIQUES GÉNÉRALES DE L'IMPORT**

# **Deux modes d'import**

<span id="page-1-2"></span>**L'import dans PMB peut se faire à partir de différents formats : Unimarc ISO 2709, Marc 21, .csv, .xml, Dublin Core, etc., mais le mode d'import varie en fonction du format du fichier-source**

- **L'import direct dans PMB n'est possible que si le fichier-source est déjà en format Unimarc ISO 2709 Si le fichier-source est dans un autre format, on passe d'abord par l'option Conversions/Export afin de convertir cette source en Unimarc ISO 2709, et ensuite, on importe les données dans PMB**
- 2 modes d'import **Importer un fichier qui est déjà en Unimarc ISO 2709**  Imports > **ou en Unimarc Bretagne** Notices UNIMARC Exemplaires UNIMARC Pointage des importés **Modules**  option « **Imports** » Imports **Importer un fichier qui est dans un autre format** Conversions/Export option « **Conversions / Export** » Outils Ex. texte (format .csv), xml, USMARC (Marc 21) …

**PMB inclut des utilitaires, qui convertissent les fichiers d'un format à l'autre** (la liste des formats disponibles est plus longue). **Exemple - à partir du tableur, vous demandez la conversion du format texte (.csv) vers le format Unimarc ISO 2709. A la fin du processus**, on vous propose d'**enregistrer le fichier obtenu** (donc en Unimarc) **ou** de **l'importer directement dans PMB**. Si vous demandez la conversion vers un autre format que l'ISO 2709, on vous propose seulement d'enregistrer le fichier. C'est logique, l'import direct dans PMB n'est possible que si le format est de l'Unimarc ISO 2709 (ou Unimarc Bretagne) **Si vous importez à partir d'un tableur, donc en format .csv, il faut en outre créer un fichier de concordance, params.xml.** Ce fichier « signale » à PMB que le contenu de la 2<sup>e</sup> colonne est par exemple l'ISBN, que le titre principal est dans la colonne n° 3, etc. Voir Méthodologie – Import à partir du tableur [: http://amcubat.be/docpmb/pmb-](http://amcubat.be/docpmb/pmb-installation-windows-easyphp121)methodologie-importer-notices-exemplaires-tableur

## **Un import personnalisable**

<span id="page-1-3"></span>**Une des caractéristiques principales de PMB, c'est d'être paramétrable, personnalisable**, cela se vérifie aussi en ce qui concerne l'import. En effet, **PMB ne gère pas tout le processus d'import, la manière d'intégrer les données dans la base dépend aussi du script d'import qui est choisi** : par exemple func bretagne, func rameau, func belgique …

**C'est vrai quel que soit le format initial du fichier-source** (Unimarc ISO 2709, USMARC, .csv, .xml …). **Au moment de l'import, ce format initial n'est d'ailleurs plus qu'un « lointain souvenir », il ne change rien au processus, puisque PMB a entretemps converti les données en Unimarc ISO 2709.**

C'est pourquoi il faut connaître les caractéristiques principales de certains scripts.

## **CHOIX DU SCRIPT D'IMPORT**

<span id="page-2-0"></span>**Un script peut ajouter ou supprimer des possibilités d'import dans certains champs, modifier la manière dont les données sont intégrées dans la base, il ne se choisit donc pas à la légère.** 

**Un des critères de choix entre ces scripts est lié à la manière d'importer les mots-clés du fichier-source dans PMB. Si votre source est un tableur (format .csv), ce choix aura en outre un impact sur la syntaxe à employer dans certaines parties du fichier params.xml (le fichier de concordance). L'autre critère majeur concerne les champs personnalisables, qui sont propres aux bases de type « Bretagne ».** 

### **Rappel - Il y a deux types de descripteurs, deux types de mots-clés dans PMB**

- **Les mots-clés au sens strict, autrement dit les catégories, forment le thésaurus (code Unimarc 606 \$a)**
- Les **catégories** sont liées par des **relations hiérarchiques** (terme générique / spécifique, donc relations parents / enfants), éventuellement aussi par des **relations associatives** (voir aussi) et des **relations d'équivalence** (terme employé à la place d'un autre, relation voir).
- Tous ces **descripteurs** forment un **ensemble : l'idéal est bien sûr d'avoir une structure arborescente**
- **Les mots-clés libres sont tout à fait indépendants les uns des autres**. Ils sont regroupés dans un champ de la notice, et il faut **paramétrer PMB afin de choisir un séparateur entre ces mots-clés libres (code 610 \$a)**
- L'espace ne pourrait pas convenir comme séparateur, puisque certains groupes de mots-clés forment un « tout » (ex. sciences économiques, sciences politiques, énergie solaire, énergie éolienne, réchauffement climatique ...)
- **Le séparateur des mots-clés libres est par défaut le point-virgule**, ce qui risque souvent de compliquer les choses si vous voulez importer à partir du format tableur (.csv), car le séparateur de champs dans le fichier d'import est en général le point-virgule - Voir Administration > Outils > Paramètres > Paramètres généraux : le **paramètre keyword\_sep**
- Si vous avez l'intention d'importer à partir d'un fichier en format tableur, je conseille de **modifier la valeur du paramètre keyword\_sep, et de remplacer ce point-virgule par autre chose, par exemple la barre oblique /** Attention ! La barre oblique / Pas le backslash \

### **Il est important de connaître les caractéristiques des scripts utilisés le plus souvent.**

- **Au départ, le script d'import est func\_bdp.inc.php** (c'est la valeur par défaut du paramètre import\_modele)
- **Cela ne convient que dans certains contextes**. En effet, ce script a été conçu surtout pour faciliter les échanges entre une BDP (Bibliothèque Départementale de Prêt) et les petites bibliothèques municipales, qui peuvent emprunter des livres, des CD … à la BDP afin d'enrichir et de diversifier leur catalogue pendant la durée de ce prêt.
- **Son inconvénient majeur est qu'il transforme tous les descripteurs en mots-clés libres, il est impossible de créer des catégories.** En soi, c'est compréhensible, les notices importées ne restent que peu de temps dans le catalogue.
- **D'autres scripts présents dans la version de base de PMB sont fréquemment utilisés pour des imports**
- **func** cpt rameau first level.inc.php permet d'importer des mots-clés ; il les transforme en catégories génériques du thésaurus, des catégories de  $1<sup>er</sup>$  niveau (first level)
- **func** rameau categ integral.inc.php prévoit l'import de toutes les vedettes-matières de Rameau (noms communs, descripteurs géographiques et chronologiques …).
- **func** bretagne.inc.php importe des notices bibliographiques et les dépouillements de périodiques à partir de **Citédoc.bibli** et le contenu des champs personnalisables typiques des bases de type Bretagne ; il peut aussi convenir pour d'autres types d'import.
- **Je vous présente aussi 2 nouveaux scripts : func\_belgique et func\_belgique\_bretagne**
- Merci aux concepteurs de func bretagne, sans eux, ces scripts n'auraient jamais vu le jour. En effet, ils sont basés sur func bretagne, que j'ai essayé d'améliorer à certains égards.
- Ces deux scripts sont disponibles en téléchargement sur mon site.
- Pour employer d'autres scripts d'import comme func\_belgique, il faut les copier **dans le dossier pmb/admin/import/**
- Il faut aussi modifier la valeur du **paramètre import\_modele** Voir **Administration > Outils > Paramètres généraux**

### **Comparaison Bretagne – Rameau**

# <span id="page-3-0"></span>**Futurs mots-clés du thésaurus traités un par un lors de l'import – Code 606 \$a**

**Si la catégorie existe déjà dans votre thésaurus par défaut et dans la langue de l'interface de l'utilisateur**

- PMB crée un **lien entre la notice et la catégorie** qui correspond au terme mentionné dans le fichier d'import
- C'est valable pour les 2 scripts **: func\_cpt\_rameau\_first\_level.inc.php et func\_bretagne.inc.php**
- **Si la catégorie existe, mais avec une autre orthographe, ou ailleurs (autre thésaurus, autre langue), PMB ne la trouve pas !**
- **Prenez vos précautions si vous travaillez en mode multi-thésaurus et/ou en thésaurus multilingues**

### **Si la catégorie n'existe pas dans votre thésaurus par défaut et dans la langue de l'interface de l'utilisateur, ou si elle existe mais que PMB ne la trouve pas**

- **Si vous employez le script func\_cpt\_rameau\_firste\_level.inc.php**
	- o PMB importe ce terme, et le transforme en **catégorie** située au 1er niveau : **cela devient un terme générique**
		- o PMB crée un **lien entre la notice et la catégorie**
	- **Si vous employez le script func\_bretagne.inc.php** o PMB importe ce terme, mais le transforme en **mot-clé libre**

## **Conseil valable dans les deux cas**

- **Essayez de créer les catégories les plus fréquentes avant l'import pour réduire le travail ultérieur de nettoyage**
- Avec le script Rameau, les catégories créées seront des termes génériques ( $1<sup>er</sup> niveau$ ), donc vous devrez reprendre les catégories une à une, pour constituer les liens hiérarchiques et associatifs, pour supprimer des doublons éventuels entre les termes
- Avec le script Bretagne, vous devrez créer les catégories, les liens hiérarchiques et associatifs, les liens entre catégories et notices et ensuite supprimer les mots-clés libres qui seront entretemps devenus inutiles – des requêtes SQL peuvent accélérer le travail

# **Futurs mots-clés libres traités traités un par un lors de l'import – Code 610 \$a**

# **Pas de différence entre ces scripts**

 PMB importe ces termes, les transforme en **mots-clés libres** et insère le **caractère choisi comme séparateur** (paramètre keyword\_sep) entre les termes

## **Bonne nouvelle ! Quel que soit le champ concerné (catégorie ou mot-clé libre), la recherche fonctionne dès le début !!**

## **Une autre différence entre ces scripts concerne la future localisation des exemplaires.**

Au moment de l'import, **le script de type « Rameau » lie les exemplaires à la bonne localisation**, tandis que **func\_bretagne.inc.php crée une localisation « inconnue »** chaque fois qu'on importe des exemplaires, ce qui implique un travail ultérieur de nettoyage.

# **Pour mieux comprendre le fonctionnement du script func\_bretagne.inc.php et des bases « Bretagne »**

- **Les bases « Bretagne » ne sont pas une autre version de PMB, c'est un PMB « tout à fait normal »**, mais paramétré d'une manière particulière, spécialement adaptée à l'enseignement secondaire (collèges – lycées). Elles se caractérisent par des **champs personnalisables liés aux notices**, par ex. discipline (cours), niveau d'étude, thème, genre …
- Les documentalistes de l'enseignement privé de Bretagne ont décidé de mettre en commun les ressources et de les partager avec d'autres. Le site de **Citédoc.bibli** est **un catalogue PMB en ligne**, et à partir de l'OPAC de cette base, on peut récupérer des notices bibliographiques : des monographies ou des dépouillements de périodiques (= des ensembles « bulletins + articles »).<br>Merci pour cette belle initiative !<br> $\frac{http://citedoc.bibli.fr/opac/}{http://citedoc.bibil.fr/opac/}$ *Merci pour cette belle initiative* !
- Vu que des écoles (bretonnes ou non) ont des bases de ce type, il faut un script qui permette l'échange : func\_bretagne
- **Pour exporter les données à partir de l'OPAC de Citédoc.bibli** (notices ou dépouillements de périodiques) et **les importer dans PMB en préservant les liens entre bulletins et articles, ainsi que le contenu des champs personnalisables, il faut remplir2 conditions** : exporter en un format spécial (Unimarc Bretagne), et importer dans PMB avec un script spécifique, func\_bretagne
- **On peut aussi exporter à partir de Citédoc.bibli en Unimarc ISO 2709**, mais dans ce cas, il est impossible de récupérer les dépouillements de périodiques et le contenu des champs personnalisables
- **Si on emploie func\_bretagne pour importer dans une base de type Bretagne, pour échanger entre bases bretonnes, tout se passe très bien, car ce script a été conçu pour cet environnement-là**.
- **Si on emploie ce script pour importer à partir d'une base Bretagne dans une base non bretonne, des dysfonctionnements sont possibles**. **En effet, si la source est en Unimarc Bretagne, le contenu des champs personnalisables sera importé même si votre base n'est pas bretonne.**
- **Il risque donc d'y avoir un conflit entre ces champs bretons et les (futurs) champs personnalisables de votre base,** qui ont/auront probablement une fonction toute différente chez vous, mais peut-être certaines caractéristiques similaires à celles des bases Bretagne (même numéro d'id, même mode de choix basé sur une liste prédéfinie ...)
- **C'est une des raisons qui m'ont incitée à essayer de mettre au point un nouveau script, basé sur func\_bretagne**.

### **Comparaison Bretagne – Belgique**

#### <span id="page-4-0"></span>**J'ai apprécié le système employé dans func\_bretagne pour gérer l'import des futures catégories du thésaurus.**

Si la catégorie existe déjà dans votre thésaurus par défaut et dans la langue de votre interface

PMB crée un lien entre la notice et la catégorie qui correspond au terme mentionné dans le fichier d'import

Si la catégorie n'existe pas dans votre thésaurus par défaut et dans la langue de votre interface

PMB importe ce terme, mais le transforme en mot-clé libre – rien ne s'ajoute dans la table des catégories

#### **Cela me convient fort bien, car en cas d'import malencontreux, de lacunes dans le thésaurus, cela évite l'afflux soudain de 30-40 catégories au 1er niveau de l'arborescence.** Cela ferait vite « désordre », et la page d'accueil de l'OPAC ne serait guère présentable.

### **J'ai voulu améliorer certains aspects de func\_bretagne, liés à l'import des exemplaires**

- La plupart des scripts configurent la localisation au moment de l'import, mais **func\_bretagne crée lors de chaque import une localisation « inconnue » qu'on doit ensuite supprimer** (Administration > Exemplaires > Localisations).
- Or, on ne peut pas supprimer directement la localisation « inconnue », car des exemplaires y sont reliés, il faut les « déménager ». Certes, le processus est relativement rapide grâce aux paniers et aux requêtes SQL mais c'est fastidieux, il faut le faire à chaque
- fois. Soyons réalistes : on importe la base en plusieurs étapes sans compter les tests préliminaires et les erreurs éventuelles !
- **func\_bretagne prévoit l'import du message de l'exemplaire, mais pas celui du commentaire non bloquant.**
- Or, ces 2 champs n'ont pas la même valeur dans PMB, il faut choisir le champ le plus approprié en fonction du contenu qu'on veut y mettre. En outre, pouvoir importer le commentaire, cela signifie aussi disposer d'un champ supplémentaire pour stocker des données pendant la migration.
- **Si on importe le prix de l'ouvrage avec func\_bretagne, le prix (qui figure dans la notice) est recopié automatiquement dans le champ prix de tous les exemplaires liés à cette notice**, or ce n'est pas nécessairement l'objectif poursuivi par tout le monde.

#### **Quelle différence existe-t-il entre le message et le commentaire non bloquant ?**

- **S'il y a un message lié à l'exemplaire,** PMB présuppose que ce message est important, et qu'il doit être lu par le bibliothécaire avant de saisir le prêt**. Tout prêt lié à un message (exemplaire ou lecteur) doit être validé, ce qui ralentit le processus**.
- Comme son nom le suggère, **le commentaire non bloquant ne bloque rien, ne ralentit rien** ; il est considéré comme moins important par le logiciel, il n'est pas affiché au moment de saisir un prêt, et **on ne doit pas valider le prêt**.
- **En outre, le commentaire peut aussi servir à mémoriser temporairement des valeurs lors de la migration**, par exemple le futur statut ou le futur code statistique. Exemples : voir http://amcubat.be/docpmb/import-exemplaires-notices-monograp
- **C'est pourquoi j'ai prévu l'import du champ commentaire non bloquant dans le script func\_belgique**, je trouvais cette lacune regrettable. Un champ de plus pour stocker des données, cela ne se refuse pas en pleine phase de migration !

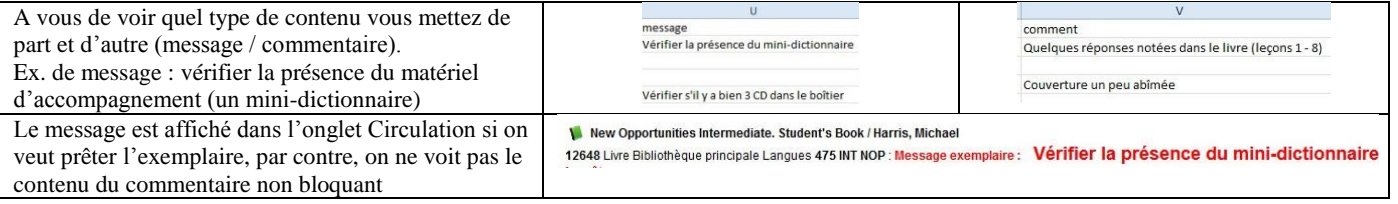

### **J'ai aussi voulu modifier un autre aspect de func\_bretagne, lié à l'import des champs personnalisables.**

- **Si on emploie func\_bretagne pour échanger entre bases bretonnes, tout se passe très bien, car ce script a été conçu dans cette optique-là**.
- **Si on emploie ce script pour importer à partir d'une base Bretagne dans une base non bretonne, des dysfonctionnements sont possibles**. **En effet, même si votre base n'est pas bretonne, le contenu des champs personnalisables sera importé si la source est en Unimarc Bretagne. Il risque donc d'y avoir un conflit avec les (futurs) champs personnalisables de votre base**
- Petit récit de mon expérience personnelle. J'avais importé, au fil du temps, un certain nombre de notices et de dépouillements de périodiques à partir de Citédoc.bibli, mais sans attacher beaucoup d'importance au fait que ma base n'était pas « bretonne ». C'était mes débuts dans PMB, je ne comprenais pas encore bien le fonctionnement des champs personnalisables et des scripts d'import.
- Un jour, j'ai eu l'idée de tester les champs personnalisables des notices, j'en ai créé un, qui avait par hasard le même numéro d'id qu'un des champs bretons, et qui était basé sur le même mode de choix : une liste d'options. J'ai été fort surprise lorsque j'ai constaté que la liste d'options (4 ou 5 au départ) s'était soudainement enrichie (c'était la liste des thèmes), et que les champs personnalisables de certaines notices affichaient des contenus tout à fait inattendus par rapport au titre du champ.
- Or, un nettoyage sélectif requiert en général un passage par l'interface de PhpMyadmin …

### **Script Belgique**

### <span id="page-5-0"></span>**C'est pourquoi j'ai créé 2 scripts supplémentaires : func\_belgique.inc.php et func\_belgique\_bretagne.inc.php**

- **Il paraît que le « compromis à la belge » est une particularité nationale, vous allez pouvoir en juger**
- **Ces 2 scripts ont des points communs avec func\_bretagne.inc.php**
	- o **Import des descripteurs du thésaurus (code 606 \$a)** :
		- si une catégorie identique à ce mot-clé existe déjà dans le thésaurus par défaut et dans la même langue de
			- l'interface, un lien se crée entre la notice et cette catégorie
		- sinon, si PMB ne trouve pas ce terme, cela devient un mot-clé libre.
	- o **Import des mots-clés libres (code 610 \$a)** : on intègre les mots-clés un par un dans le champ adéquat de la notice, celui des mots-clés libres, et le caractère choisi comme séparateur (paramètre keyword\_sep) est inséré entre les termes.
	- o **Import à partir de Citédoc.bibli ou d'autres sources en format Unimarc Bretagne** : on peut télécharger et importer des notices et des dépouillements de périodiques, et conserver les liens entre les bulletins et les articles dépouillés
- **Il y a toutefois des divergences. Si on emploie une des variantes de func\_belgique (au lieu de func\_bretagne)**
	- o **Les exemplaires sont liés à la « bonne » localisation dès l'import**, il n'y a pas de changement de localisation à effectuer plus tard, ni de « localisation inconnue » à supprimer, ce qui représente un gain de temps appréciable.
	- o **L'import du commentaire non bloquant est possible,** ce qui permet de marquer nettement la différence entre message et commentaire non bloquant, ou d'employer le commentaire pour importer d'autres valeurs.
	- o **Le prix de la notice ne devient pas automatiquement le prix des exemplaires liés à cette notice.**
- **Les différences entre les 2 versions de func\_belgique concernent l'import des notices en format Unimarc Bretagne**
	- o **func\_belgique.inc.php intègre** dans votre base **les données bibliographiques, mais pas le contenu des champs personnalisables bretons,** donc il convient particulièrement bien **si votre base n'est pas de type Bretagne**
	- o **func\_belgique\_bretagne.inc.php intègre** dans votre base **les données bibliographiques, et aussi le contenu des champs personnalisables bretons,** donc il convient particulièrement bien **si votre base est de type Bretagne**

## **Paramétrage de l'import**

#### <span id="page-5-1"></span>**Il faut configurer le paramètre import\_modele, et copier éventuellement le script choisi dans le répertoire adéquat.**

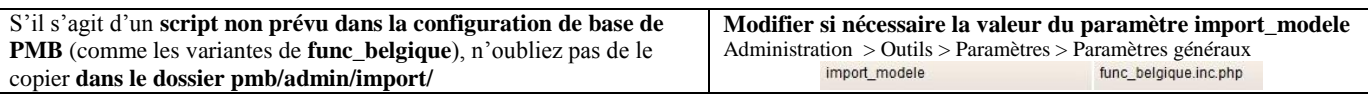

#### **Attention ! Prenez la bonne version de func\_belgique !**

func\_belgique\_351.inc.php func\_belgique\_4010.inc.php

func\_belgique\_bretagne\_351.inc.php func\_belgique\_bretagne\_4010.inc.php

### **J'ai essayé de donner des noms aussi mnémotechniques que possible !**

Les variantes appelées func\_belgique\_bretagne importent le contenu des champs personnalisables des bases Bretagne Les variantes appelées simplement func belgique n'importent pas le contenu des champs personnalisables des bases Bretagne

Les variantes dont le nom se termine par le suffixe \_351 conviennent pour PMB 3.5.1 Les variantes dont le nom se termine par le suffixe  $4010$  conviennent pour PMB 4.0.10

Il est possible que ces scripts d'import doivent être mis à jour, dans un avenir plus ou moins proche, comme d'autres scripts d'import ou d'autres éléments de PMB, d'ailleurs. Le passage à la version 4.0 a modifié entre autres certains aspects de la gestion des catégories (thésaurus), c'est pourquoi j'ai dû mettre à jour ma version initiale, qui était en PMB 3.5.1

**Les versions que je vous fournis ont été testées avec PMB 3.5.1 et PMB 4.0.10, elles sont donc à jour pour le moment. Une mise à jour ultérieure peut s'avérer nécessaire, or je souhaite que ces variantes de func\_belgique soient « libres, ouvertes », donc éventuellement adaptables par d'autres personnes que moi si nécessaire, c'est pourquoi elles comportent de nombreuses explications.** Dès que j'ai fait une modification par rapport à la version initiale de func bretagne, je l'ai écrit dans les diverses versions de func\_belgique. J'ai signalé que j'avais ajouté, modifié ou supprimé des instructions, ou que j'avais « commenté » certaines lignes du fichier, et pourquoi.

En jargon technique, « commenter des lignes » signifie les transformer en commentaires, les instructions qu'elles contiennent ne seront dès lors plus exécutées

#### **Ceci ne concerne que le cas où vous importez à partir du tableur : il faut en outre vérifier si la « bonne version » de votre fichier de concordance, le params.xml, est présente dans le répertoire adéquat.**

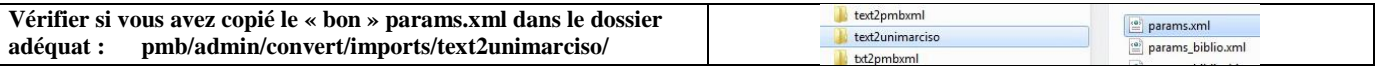

**Dans ce dossier, il ne peut y avoir qu'un seul fichier appelé params.xml, or au fil du temps, on crée en général plusieurs fichiers de concordance. Je conseille donc de donner à chaque fois un nom significatif qui reflète le but, le contexte**. **Evitez d'avoir, dans des dossiers différents de votre disque dur, plusieurs fichiers qui s'appelleraient tous params.xml**, vous risquez un jour ou l'autre de « perdre » une version à laquelle vous teniez ! **Evitez aussi de créer des variantes « anonymes »** comme params\_1.xml, params\_2.xml, ces noms ne signifient rien. **Par contre, c'est une bonne idée de numéroter les versions successives**. *On est parfois bien content de pouvoir retourner en arrière en cas d'erreur ou d'effacement malencontreux ;-)*

#### **Au dernier moment, juste avant l'import, copiez dans le dossier adéquat la bonne version de votre fichier de concordance, et renommez-la (afin de lui donner le nom de params.xml), ou vérifiez si la bonne version s'y trouve déjà.**

#### **Guide méthodologique détaillé**

**Import à partir du tableur** <http://amcubat.be/docpmb/pmb-methodologie-importer-notices-exemplaires-tableur>

### **Quelques conseils**

#### <span id="page-6-0"></span>**Essayez de créer les catégories les plus fréquentes avant l'import pour réduire le travail ultérieur de nettoyage**

#### **Que se passe-t-il si la catégorie n'existe pas ou bien si PMB ne la trouve pas bien qu'elle existe quelque part ? (autre langue, autre thésaurus, orthographe légèrement différente)**

- Avec le script Rameau, les catégories créées seront des termes génériques (1<sup>er</sup> niveau), donc vous devrez reprendre les catégories une à une, pour constituer les liens hiérarchiques et associatifs, pour supprimer des doublons éventuels entre les termes.
- Si vous avez importé beaucoup de nouveaux termes en une fois, cela fera vite « désordre » au niveau des termes génériques, et la page d'accueil de votre OPAC ne sera guère présentable. S'il y a assez peu de nouveaux termes, c'est plus facilement gérable.
- Par contre, il y a un avantage, c'est que le lien entre la notice et la catégorie est créé d'office.
- **Avec le script Bretagne ou avec les variantes du script Belgique**, vous devrez créer les catégories, les liens hiérarchiques et associatifs, les liens entre catégories et notices et ensuite supprimer les mots-clés libres qui seront entretemps devenus inutiles.
- Par contre, il y a un avantage, c'est que le thésaurus que vous avez déjà élaboré n'est pas « bouleversé » par l'arrivée soudaine d'un grand nombre de termes qui se bousculent au premier niveau, et que votre OPAC reste présentable. Le transfert vers les mots-clés libres peut être une solution intermédiaire qui vous laisse le temps de construire un « vrai » thésaurus
- Des requêtes SQL peuvent accélérer ce travail de transformation des mots-clés libres en catégories, mais ensuite (après certaines requêtes de traitement par lot sur les notices), il faut penser à réindexer la base, sinon les recherches ne fonctionneront pas bien.

### **De toute façon, quel que soit le script choisi, quel que soit le champ concerné (catégorie ou mot-clé libre), il y aura du travail de nettoyage à faire après l'import, mais la recherche fonctionnera dès le début !!**

### **Vous avez désormais les outils nécessaires pour vous forger une opinion personnelle. L'essentiel, c'est de faire un choix raisonné et raisonnable, en fonction de l'état actuel de votre base et de son thésaurus**

### **En soi, il n'y a pas de bons ou de mauvais scripts, car chacun d'entre eux offre des avantages … mêlés à quelques inconvénients ...**

La décision finale vous revient …

**A.-M. Cubat Script func\_belgique - Import de notices et/ou d'exemplaires Page 8 Source :<http://amcubat.be/docpmb/func-belgique-import-notices-exemplaires>**

### **EDITER DES FICHIERS UNIMARC**

<span id="page-7-0"></span>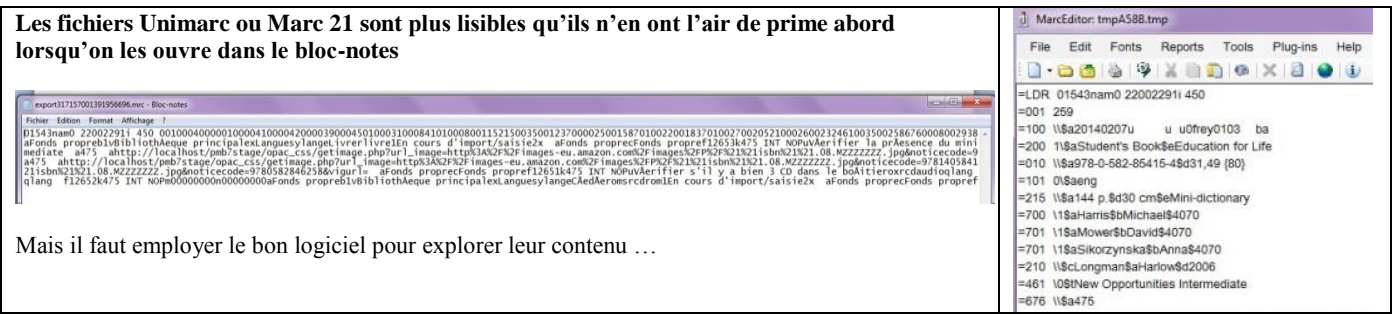

**Les fichiers Unimarc sont éditables grâce à l'excellent utilitaire MarcEdit**, un véritable « couteau suisse » multifonctions. Il permet d'éditer les fichiers (Unimarc ou Marc 21), et aussi de convertir des données en Marc 21 ou à partir de ce format. Il est tout aussi indispensable que Notepad ++. Vous pouvez le télécharger à cette adresse [: http://marcedit.reeset.net/](http://marcedit.reeset.net/)

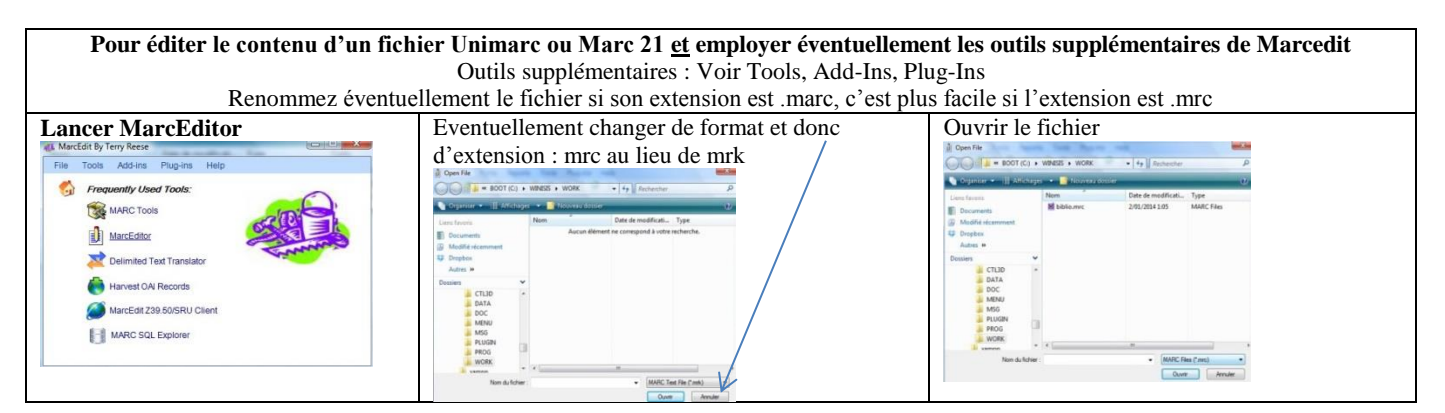

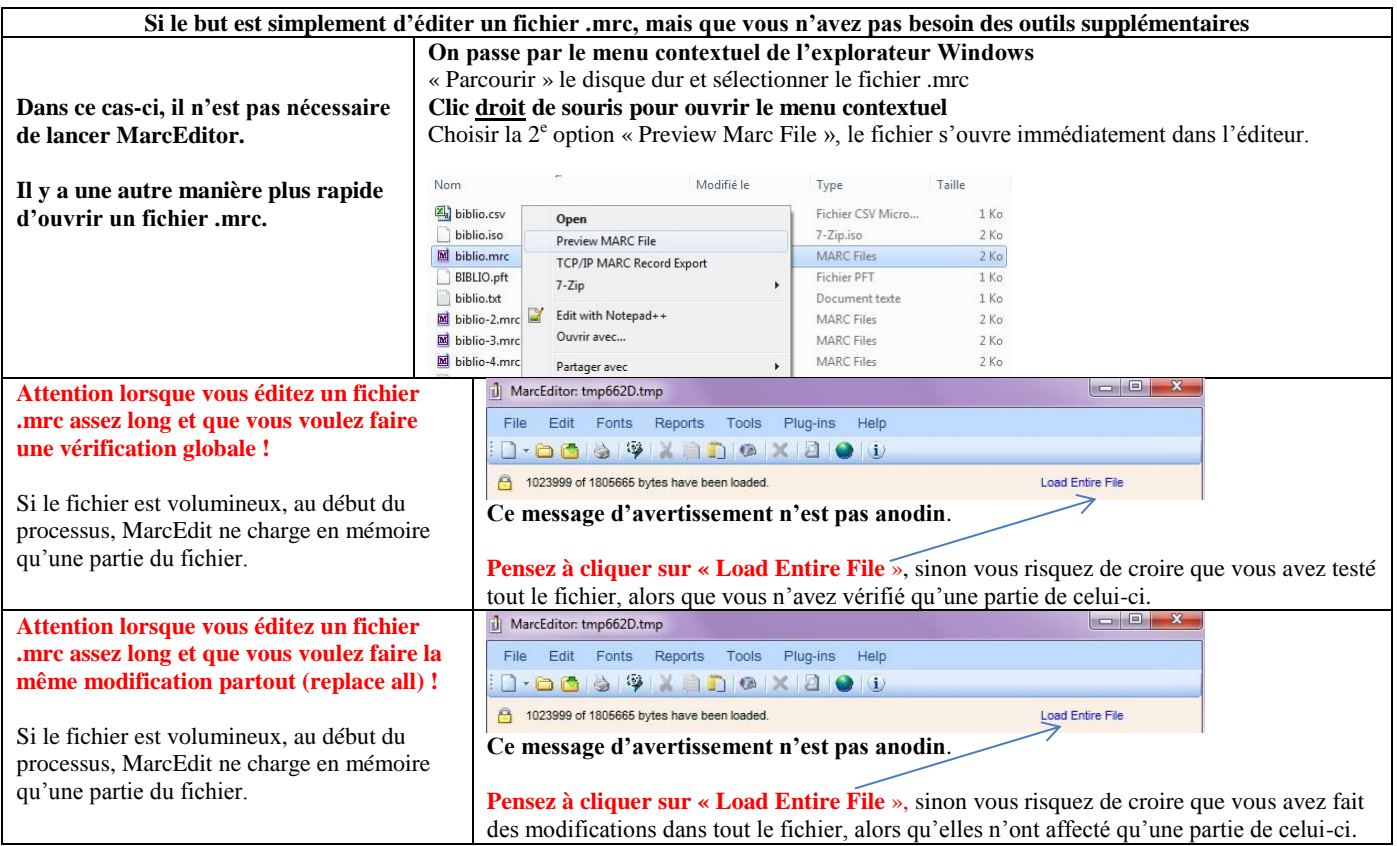

## **RESSOURCES COMPLÉMENTAIRES**

<span id="page-8-0"></span>**Un zip avec les diverses versions du script -func\_belgique et func\_belgique\_bretagne : script-import-func-belgique.zip Prenez la bonne version !** Voir [Paramétrage de l'import](#page-5-1)

Le zip est disponible à cette adresse [: http://amcubat.be/docpmb/func-belgique-import-notices-exemplaires](http://amcubat.be/docpmb/func-belgique-import-notices-exemplaires)

### **Le guide en ligne de PMB**

**L'import dans PMB se fait de 2 manières**

- Si le fichier de départ est en format Unimarc ISO 2709 [http://doc.sigb.net/pmb/co/admin\\_import\\_import.html](http://doc.sigb.net/pmb/co/admin_import_import.html)
- Si le fichier de départ a un autre format (par exemple un tableur converti en format .csv, c'est-à-dire un fichier de type texte), on emploie d'abord un utilitaire (inclus dans PMB) qui convertit ce fichier en Unimarc et on l'importe ensuite dans PMB. [http://doc.sigb.net/pmb/co/administration\\_conversions\\_exports.html](http://doc.sigb.net/pmb/co/administration_conversions_exports.html)

**Pour connaître tous les codes Unimarc employés dans PMB et qui correspondent aux champs de votre base** [http://doc.sigb.net/pmb/co/administration\\_imports\\_references.html](http://doc.sigb.net/pmb/co/administration_imports_references.html)

### **Mon site personnel : la page générale sur l'import de données** <http://amcubat.be/docpmb/import-de-donnees>

**Un guide méthodologique très complet : Import de notices ou d'exemplaires à partir du tableur** [http://amcubat.be/docpmb/pmb-methodologie-importer-notices-exemplaires-tableur](http://amcubat.be/docpmb/pmb-methodologie-importer-notices-exemplaires%20-tableur)

**Import d'exemplaires multiples et travail de « fignolage » dans la base après l'import (paniers et requêtes SQL)** <http://amcubat.be/docpmb/import-exemplaires-notices-monographies>

**Si vous n'êtes pas familiarisé avec les concepts de paniers et de traitement par lot** <http://amcubat.be/docpmb/formation-pmb/paniers-traitement-par-lot-sql>

#### **Notes techniques sur les fichiers .csv**

<http://amcubat.be/docpmb/notes-techniques-format-csv>

N.B. Je rappelle que ces liens pointent vers des pages qui fournissent les explications de base. Pour avoir tous les détails, il faut lire la version imprimable, le pdf que vous pouvez également imprimer et sauvegarder. En outre, il y a parfois aussi un zip avec des fichiers de démo, des exemples. Pensez à le télécharger et à exploiter son contenu.

## **Pour éditer des fichiers en format Unimarc ou Marc 21 - Télécharger et installer MarcEdit**

<http://marcedit.reeset.net/>

Source :<http://amcubat.be/docpmb/func-belgique-import-notices-exemplaires>